## **How to amend a AIP**

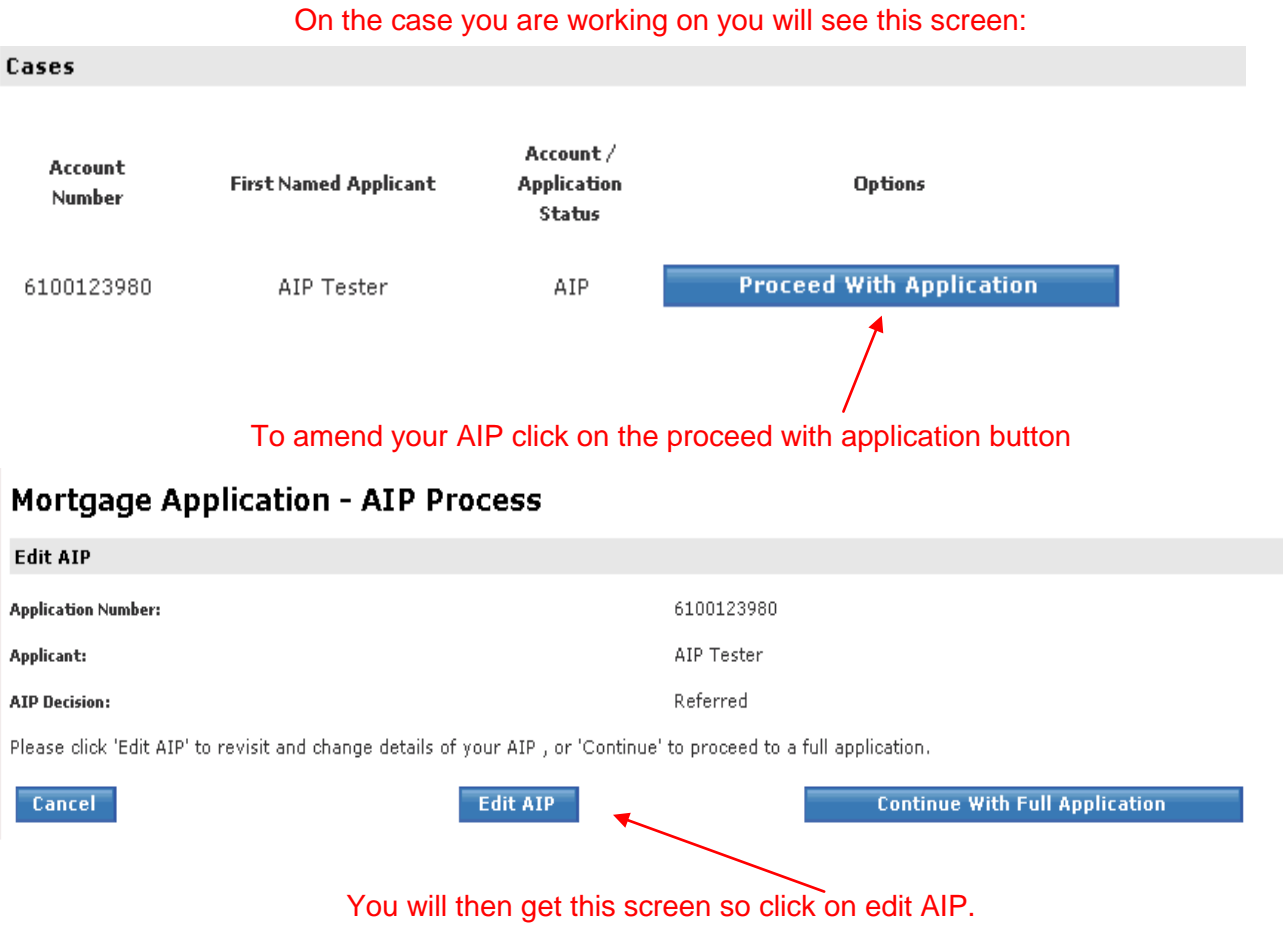

This will then take you into your AIP. Unfortunately you cannot skip to a specific screen so you will need to continue through them all until you get to the question you would like to change. Once you have changed this you will need to continue all the way through the AIP and re-submit, This will now request a new lending decision and allow you to carry on with your application without doing another credit check or changing the case number.